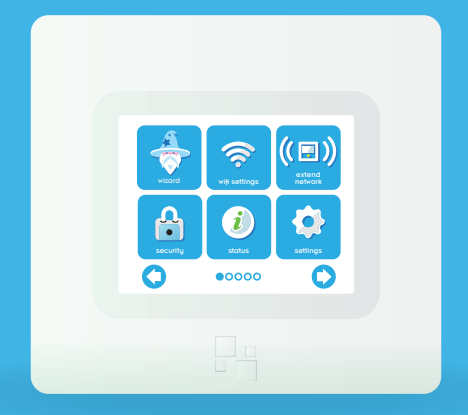

# HomeScreen™ Quick Start Guide

## **Included in the box:**

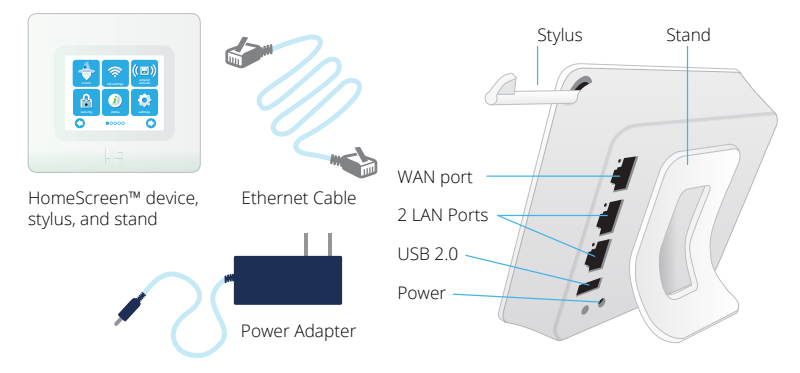

## **Router Setup**

- **1)** Unplug the power & ethernet cables from your modem (Cable, DSL or Fiber). If your modem has a battery, remove it.
- **2)** After waiting one minute, if needed, re-insert your modem's battery. Plug the power adapter of the modem back into the wall outlet.
- **3)** Wait for one minute. Plug the power adapter of HomeScreen™ into a power outlet and connect your modem to HomeScreen's™ WAN port using the included ethernet cable. Device may take a minute to initialize.
- **4)** Follow the on-screen instructions on HomeScreen's™ touch interface.

### **Range Extender Setup**

- **1)** Plug your HomeScreen™ into a power outlet using the included power adapter. Device may take a minute to initialize.
- **2)** Start the on-screen setup wizard and follow the prompts to complete extender setup.

By default the password for your extended network will be the same as your main network. To change it click on the Wireless icon.

To maintain a stable connection with the main router the ideal placement for your HomeScreen™ is 50-100 feet from the main router. Range may vary depending on the number and type of walls between your devices.

#### **Admin & Passwords**

Once set up, HomeScreen™ can be controlled through a variety of interfaces, including:

- HomeScreen's™ touch Interface
- $\cdot$  iOS® or Android® App
- HomeScreen's™ Remote Web Interface: http://connect.homescreenrouter.com
- HomeScreen's™ Local Web Interface: http://10.10.10.254 (default)
- To view or change your admin password go to Status -> Web Admin

To learn more about myFlare, Do Not Disturb & Priority apps visit http://homescreenrouter.com/guide

**Please register your device at** 

**connect.homescreenrouter.com**

## **Technical Support**

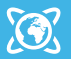

homescreenrouter.com

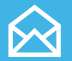

support@homescreenrouter.com

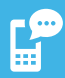

toll free (844) 700-9200